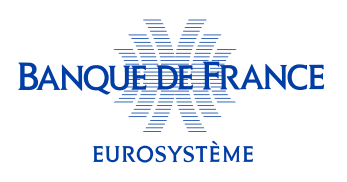

## Comment modifier mes informations personnelles ? (dont mon adresse électronique de contact)

1 Depuis mon tableau de bord, dans le menu profil en haut à droite, je clique sur la flèche à côté de mes nom et prénom, puis sur «Compte et préférences » :

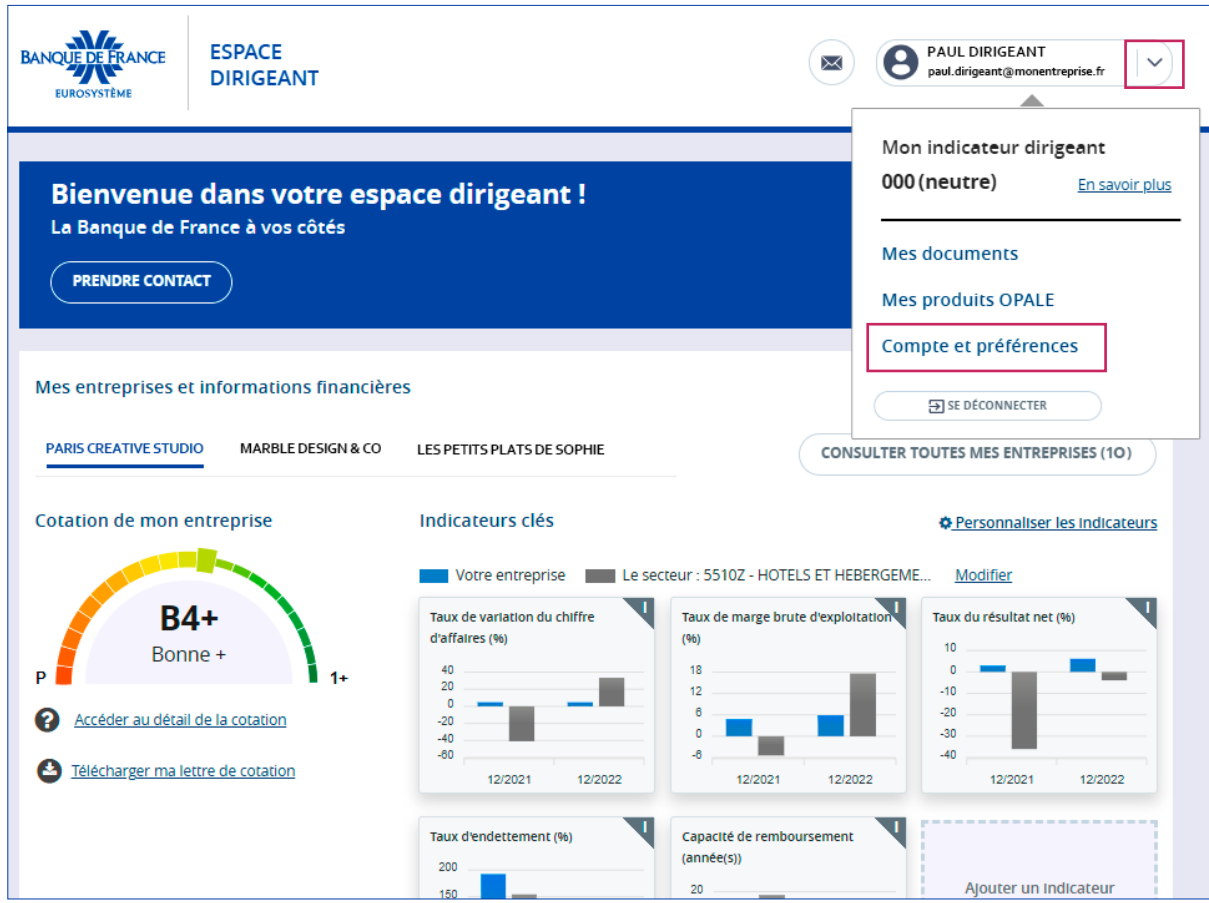

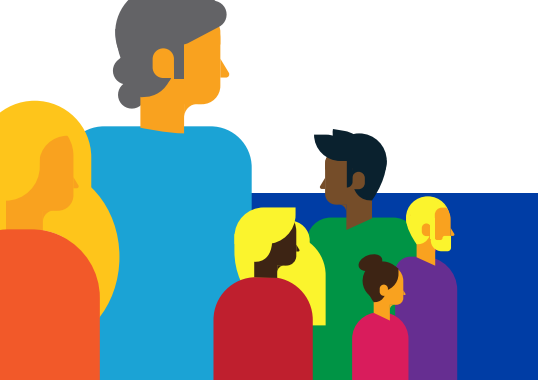

# Mes informations personnelles s'affichent, pour les modifier je clique sur « modifier ».

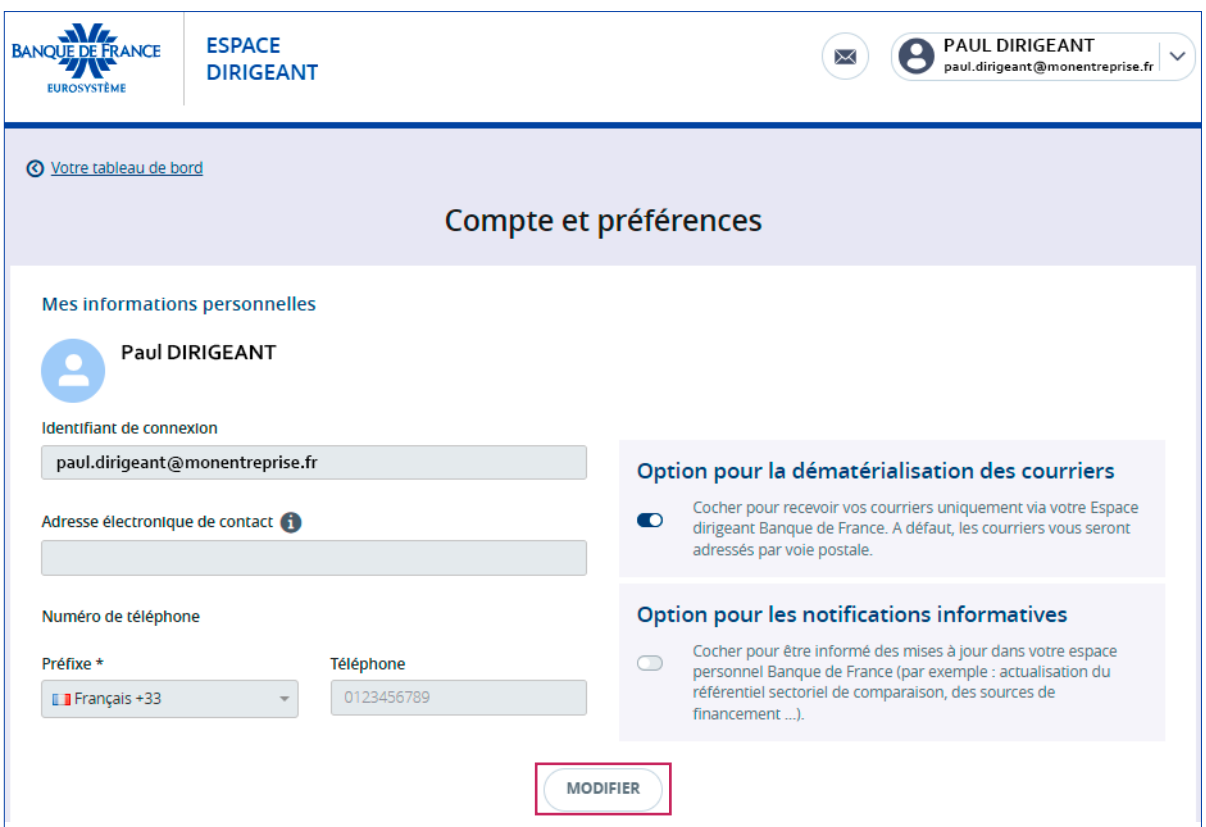

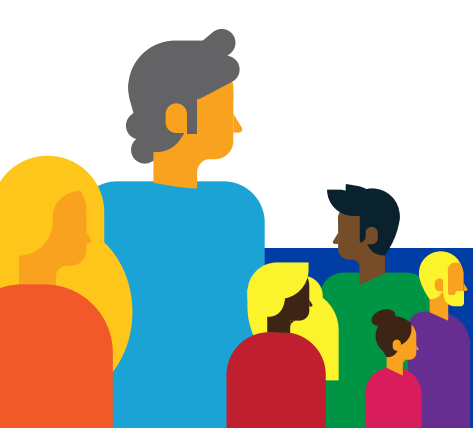

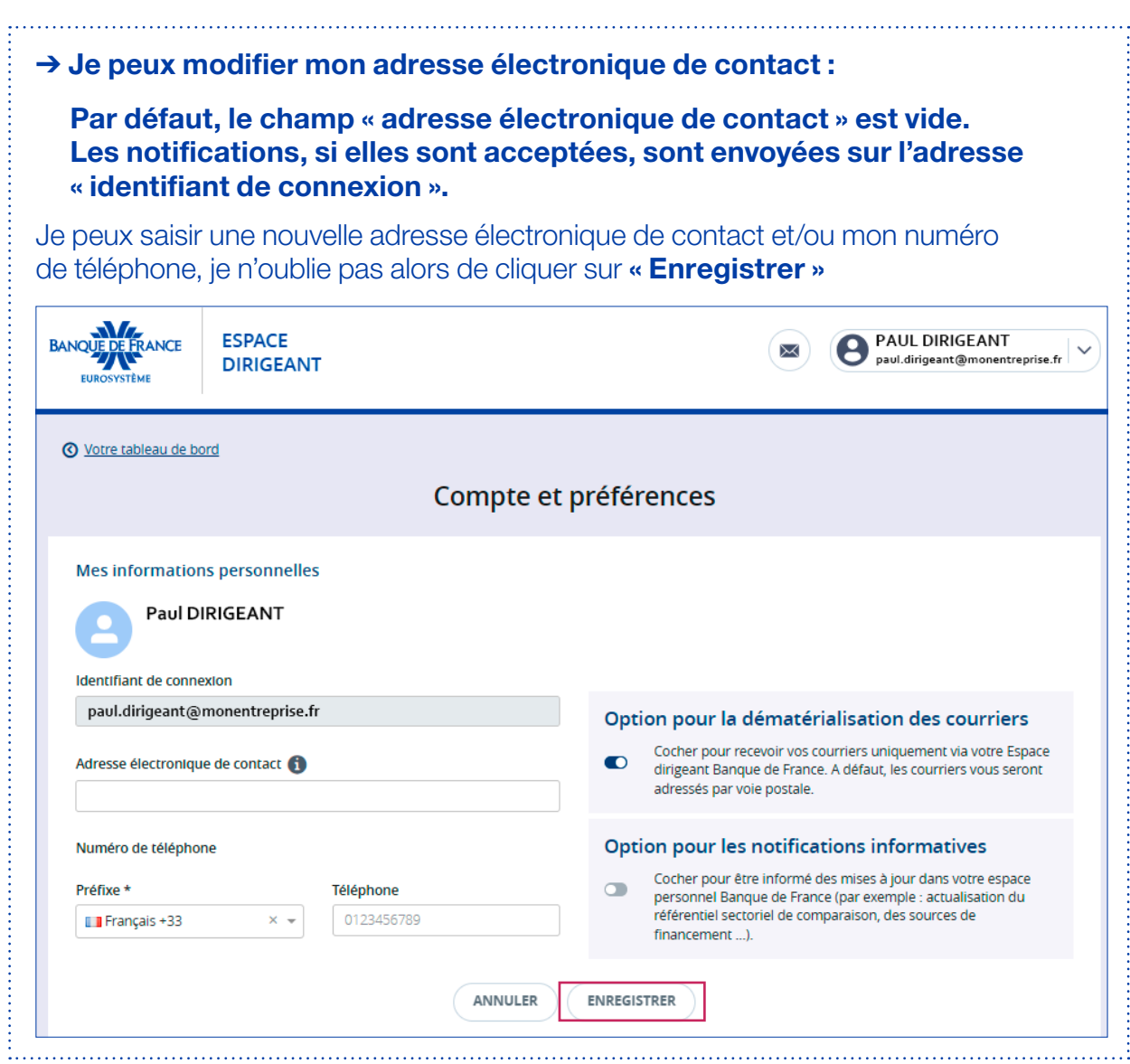

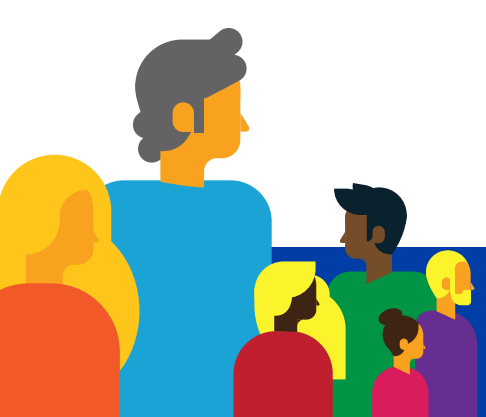

Dans « Compte et préférences », je peux opter pour la dématérialisation de mes courriers et la réception de mes notifications informatives. Je peux modifier mes choix à tout moment en activant/désactivant les deux options.

#### $\rightarrow$  Je peux modifier mes options :

#### • Option pour la dématérialisation des courriers

À partir de l'étape 2, après avoir cliqué sur «Modifier », je clique sur l'interrupteur en dessous de «Option pour la dématérialisation des courriers », j'active ma préférence pour recevoir tous mes courriers (dont mes courriers de cotation) par voie dématérialisée. Je n'oublie pas de valider mon choix en cliquant sur «Enregistrer».

### • Option pour les notifications informatives :

À partir de l'étape 2, après avoir cliqué sur «Modifier », je clique sur l'interrupteur en dessous de «Option pour les notifications préférentielles », j'autorise la Banque de France à m'envoyer des notifications par courriel, par exemple lors de la mise à jour des données sectorielles. Je n'oublie pas de valider mon choix en cliquant sur « **Enregistrer** ».

En optant pour la dématérialisation de mes courriers et/ou les notifications informatives, je suis averti par courriel qu'une mise à jour a eu lieu sur ma (mes) entreprises.

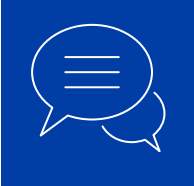

Pour toute information complémentaire, merci de nous contacter : — par téléphone au 3414

— par courriel à **[espace-dirigeant@banque-france.fr](mailto:espace-dirigeant%40banque-france.fr?subject=)**